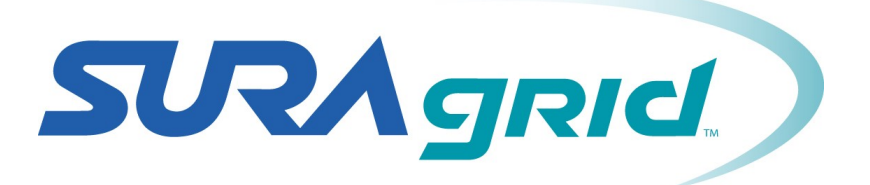

**All Hands Meeting: May 20, 2013**

# **History of SURAgrid Deployment**

#### Steve Johnson Texas A&M University

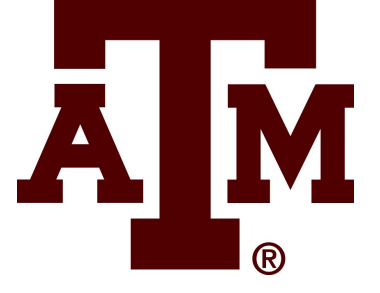

### Original Deployment globus

- Each job would send entire R binary to remote resource.
- **globus-url-copy** used to stage in tgz file.
- Untarred into \$OSG APP/suragrid/.
- Input file staged in with **globus-url-copy**.
- Job script staged in and executed with **globusjob-submit**.
- Job output retrieved with **globus-url-copy** and/or **globus-job-get-output**.

# Original Deployment - Analysis

- Classic Globus deployment.
- Abuses bandwidth and cpu cycles for application transfer.
- Does not scale well unless wrapped by an end user meta-scheduler.

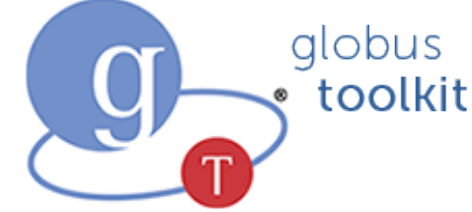

## Second Deployment Condor-G

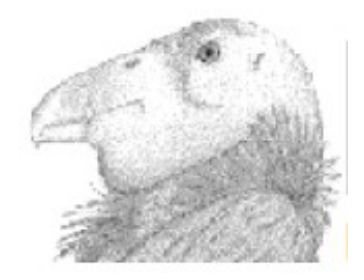

- This handles staging the R script and associated files.
- Allows for scheduling 100's of jobs.
- Depends on end user running a site preparation script before launching jobs. *Spoiler – not anymore!*
- End user must still keep binaries in their home directory – not feasible.

# Third Deployment – OSGMM

- OSG MatchMaker used as a generic meta-scheduler.
- Queries OSG ReSS to collect available resources.
- Uses local Condor on submit host.
- This deployment still depends on end user preparing remote site.
- To be effective, SGVO admin would need to keep grid3-locations.txt up to date on all resources – this is anti-social on resources which primarily serve another VO.

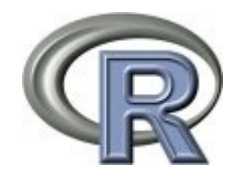

4

- *Status as of May 2013*
- $\cdot$  R-2.15.1 installed on:
	- Ā. • TAMU BRAZOS TAMU\_Calclab **TTU ANTAEUS** 춘 Fermilab **TTU\_TINGE** FNAL\_FERMIGRID GridUNESP\_CENTRAL UTA\_SWT2

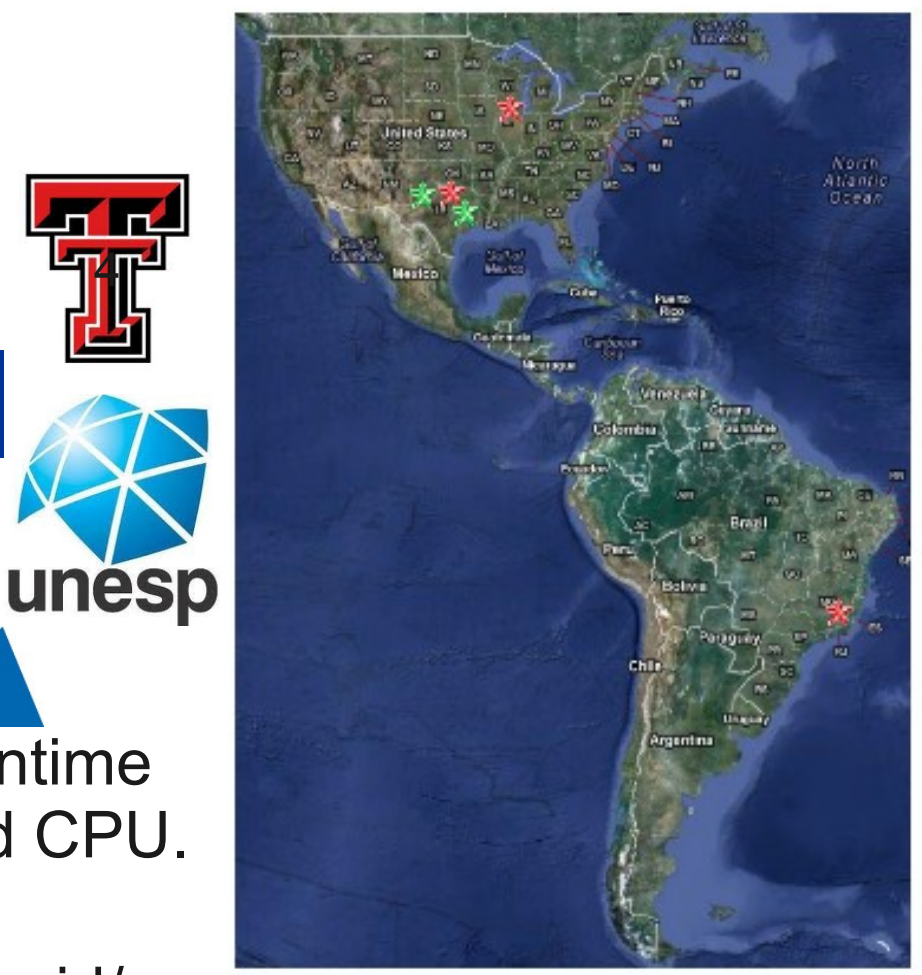

- Rebuilt against OpenBLAS w/ runtime instruction set based on detected CPU. <https://github.com/xianyi/OpenBLAS>
- Installed under \$OSG APP/suragrid/. Courtesy: Google Maps

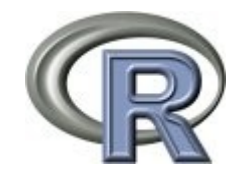

- Files owned by sgvoadmin user where available.
- Otherwise owned by generic suragrid user.
- All scripts must source \$OSG\_APP/suragrid/etc/profile on remote site.
	- Defines several \$SURAGRID \* variables
	- Adds R to \$PATH and \$LD LIBRARY PATH
	- Adds required libraries to \$LD\_LIBRARY\_PATH
	- Defines \$R\_LIBS\_SITE and \$R\_LIBS\_USER for storage of R packages

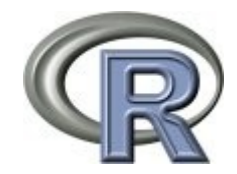

- Simplifies R experience for end user.
	- No binaries for user to download or maintain.
	- No need to copy in R binary and required libraries with every job.
	- Faster job startup.
- Adding R packages:
	- Send requests to the R administrators (currently me). Packages will be installed in \$R\_LIBS\_SITE.
	- R experts can build packages and keep them in **\$R\_LIBS\_USER**

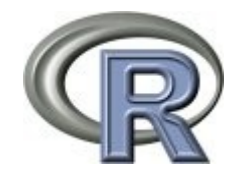

- Not modifying site's grid3-locations.txt.
- We may want to create an equivalent SURAgrid resource database to store software info.
	- OSG Site Name, Globus Resource Name, Software Name, Version, \$OSG\_APP, \$OSG\_DATA, Last Update.
- Consider generalizing installation
	- Binaries under \$OSG APP/suragrid/bin
	- Libraries under \$OSG APP/suragrid/lib
- Configuration / package management software?

# Running R Jobs

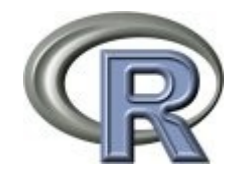

- Having prepared sites greatly simplifies the workflow as well as the job scripts.
- Two Scenarios:
	- Simple job with single input file, output on stdout
	- Complex job with pre-staged input files, output stored in \$OSG\_DATA/suragrid/\$LOGNAME
- Three Examples:
	- Globus Commands
	- Condor-G
	- DAGMan with Condor-G

# Simple Job: rbench.sh

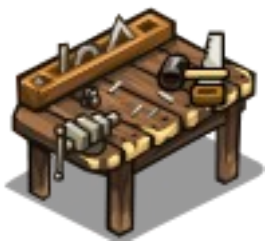

```
#!/bin/bash
# http://www.math.tamu.edu/osg/R/rbench.sh - This script.
# version 0.3, 03/25/2013
# Script to run R Benchmark on a collection of resources in SURAGrid.
# This uses a case $OSG_APP to load the SURAgrid profile, which defines
# the various paths used by R.
 http://www.math.tamu.edu/osg/R/R-benchmark.25 - Input file.
# Copyright 2013, Steve Johnson, All Rights Reserved.
# License: GPLv3, http://www.gnu.org/licenses/gpl-3.0.html
#
echo "Starting on $OSG SITE NAME node `hostname` in dir `pwd` at `date`"
# Source the SURAgrid profile to pull in the R paths.
if [ -f $OSG APP/suragrid/etc/profile ]; then
   . $OSG_APP/suragrid/etc/profile
else
   echo "WARNING: cannot find OSG_APP/suragrid/etc/profile" 1>&2
fi
# Run it and save exit status in $ret
R --slave --file=R-benchmark-25.R
ret=$?
echo "Finished on $OSG SITE NAME node `hostname` in dir `pwd` at `date`"
# Exit with the return code from R.
exit $ret
```
### Simple Job, Globus Commands

- Get a proxy.
	- **voms-proxy-init -voms suragrid**
- Stage input file, R-benchmark.25.

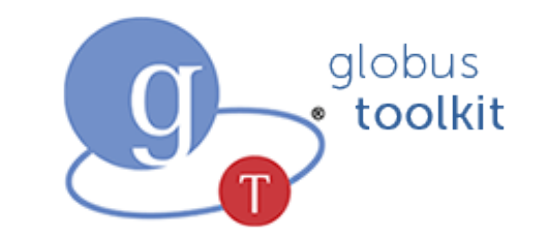

- **globus-url-copy <file:///>`pwd`/R-benchmark.25 \ gsiftp://ce.somewhere.edu/~/R-benchmark.25**
- Stage shell script, rbench.sh.
	- **globus-url-copy <file:///>`pwd`/rbench.sh \ gsiftp://ce.somewhere.edu/~/rbench.sh**
	- **globus-job-run ce.somewhere.edu/jobmanager-fork \ /bin/chmod +x rbench.sh**
- Submit the job.
	- **globus-job-submit ce.somewhere.edu/jobmanager-pbs rbench.sh**

[ *note the assigned JobID* ]

### Simple Job, Globus Commands

- Check Job status.
	- **globus-job-status JobID** [ *usually PENDING or DONE* ]
- Grab stdout, stderr.
	- **globus-job-get-output -out JobID**
	- **globus-job-get-output -err JobID**
- Remove job, stdout, stderr.
	- **globus-job-clean -force JobID**
- Optionally remove script and input.
	- **globus-job-run ce.somewhere.edu/jobmanager-fork \ /bin/rm R-benchmark.25 rbench.sh**

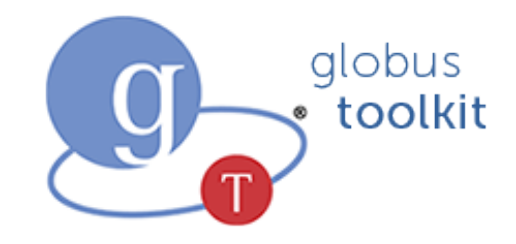

### Simple Job, Condor-G

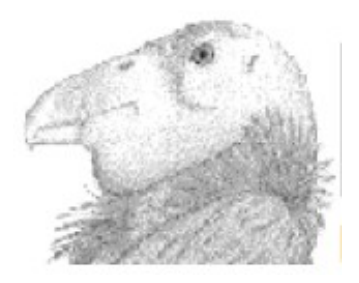

- Condor-G handles the staging, status, and cleanup.
- Get a proxy.
	- **voms-proxy-init -voms suragrid**
- Submit the job.
	- **condor\_submit rbench.condor** [ *note Condor JobID* ]
- Get job status.
	- **condor\_q [-long]** *JobID*
- Cancel job if needed.
	- **condor\_rm** *JobID*

## Simple Job, Condor-G Script

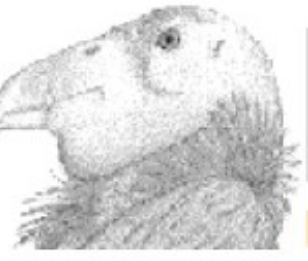

#### # http://www.math.tamu.edu/osg/R/rbench.condor

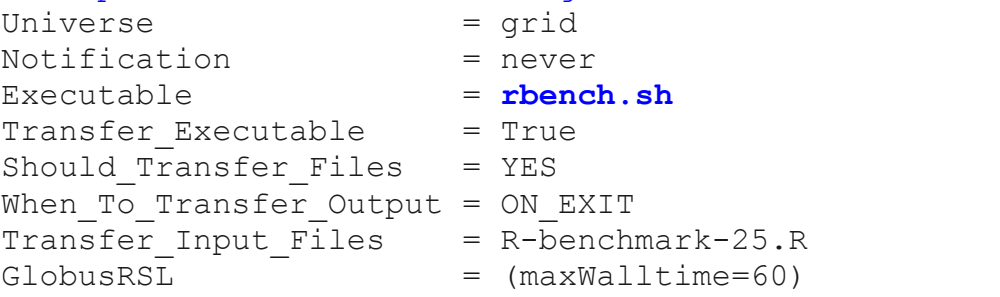

#### # TAMU\_Calclab

- queue 1
- # TAMU\_BRAZOS queue 1
- # TTU\_ANTAEUS queue 1

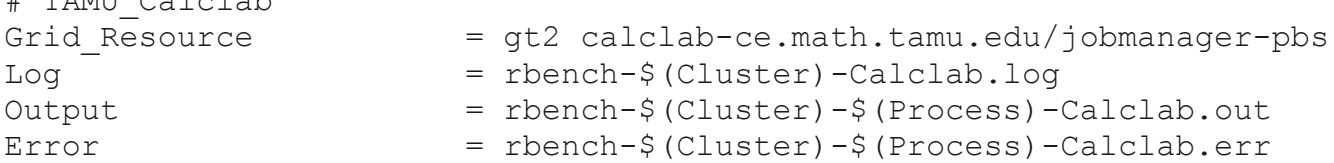

- Grid Resource = gt2 hurr.tamu.edu/jobmanager-pbs  $Log$  = rbench- $\frac{1}{2}$  (Cluster)-Brazos.log
	-
- Output = rbench-\$(Cluster)-\$(Process)-Brazos.out
- Error = rbench-\$(Cluster)-\$(Process)-Brazos.err
- Grid Resource = gt2 antaeus.hpcc.ttu.edu/jobmanager-sge Log = rbench-\$(Cluster)-Antaeus.log
- Output = rbench-\$(Cluster)-\$(Process)-Antaeus.out
- Error = rbench-\$(Cluster)-\$(Process)-Antaeus.err

## Complex Job, DAGMan Solving The Output Problem

- Condor-G Jobs will start in a "gram\_scratch" directory on remote site, which is also used to stage input and outout files. This may have insufficient or slow storage. Typically, \$OSG\_DATA points to bigger/faster/stronger storage.
- Do not assume that compute nodes have Internet access to copy files out! This is a bad model not only because it places firewall requirements on the site owner, it also uses the job's wallclock time to stage out files.
- Condor-G is good at moving files into and out of the gram\_scratch area. Not so good for output files located elsewhere.

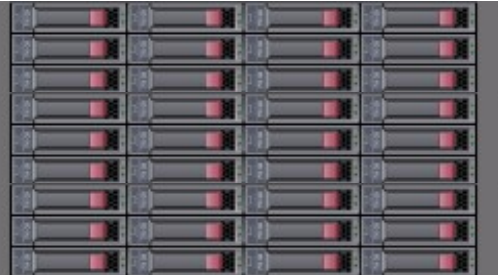

- For this example, R functions and input files are statically stored on the remote resource.
- The output file is much larger and will be written by the job to \$OSG\_DATA/suragrid/\$LOGNAME/. Need to bring this back to submit host at job completion and delete it from remote site.

## Complex Job, DAGMan Solving the Output Problem

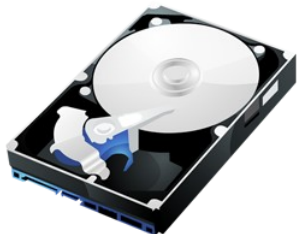

- *DAGMan* is part of Condor and can help with data transfer. <http://research.cs.wisc.edu/condor/dagman/>
- We use *DAGMan* to call a post-processing *retrieve* script for each job to fetch output data.
	- Runs on the submit host to make calls to remote site
	- Uses GRAM and GridFTP (or SRMv2).
	- Discovers \$OSG DATA directory on remote site.
	- Args: remote site name, remote file name, local file name, number of jobs.
		- **retrieve TAMU\_Calclab out.dat Calclab\_out.dat 8**

#### http://www.math.tamu.edu/osg/R/myRapp.tgz

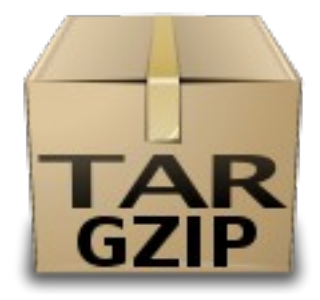

# myRapp.dag

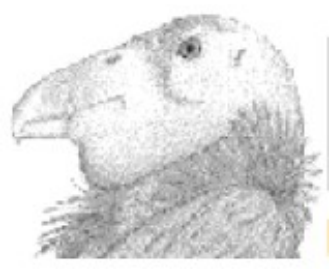

# Submit with: condor submit dag myRapp.dag # JOB marks start of new job and the Condor-G script it will execute. # Define 3 variables passed to Condor-G script and epilogue script. JOB BRAZOS myRapp.condor VARS BRAZOS globusRes="hurr.tamu.edu/jobmanager-pbs" VARS BRAZOS rsiteName="Brazos" VARS BRAZOS nJobs="8" SCRIPT POST BRAZOS retrieve TAMU\_BRAZOS sgmyRapp.out sgmyRapp-Brazos.dat 8

#### # Second job on different site.

JOB Calclab myRapp.condor

- VARS Calclab globusRes="calclab-ce.math.tamu.edu/jobmanager-pbs"
- VARS Calclab rsiteName="Calclab"
- VARS Calclab nJobs="4"

SCRIPT POST Calclab retrieve TAMU\_Calclab sgmyRapp.out sgmyRapp-Calclab.dat 4

# Third job on different site.

JOB Antaeus myRapp.condor

- VARS Antaeus globusRes="antaeus.hpcc.ttu.edu/jobmanager-sge"
- VARS Antaeus rsiteName="Antaeus"
- VARS Antaeus nJobs="2"

SCRIPT POST Antaeus retrieve TTU\_ANTAEUS sgmyRapp.out sgmyRapp-Antaeus.dat 2

## myRapp.condor

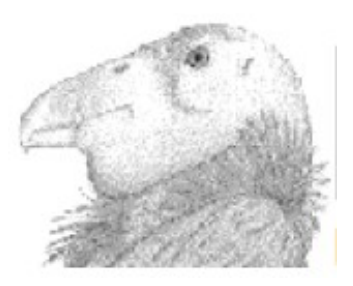

# Condor-G script called by myRapp.dag as part of a workflow.

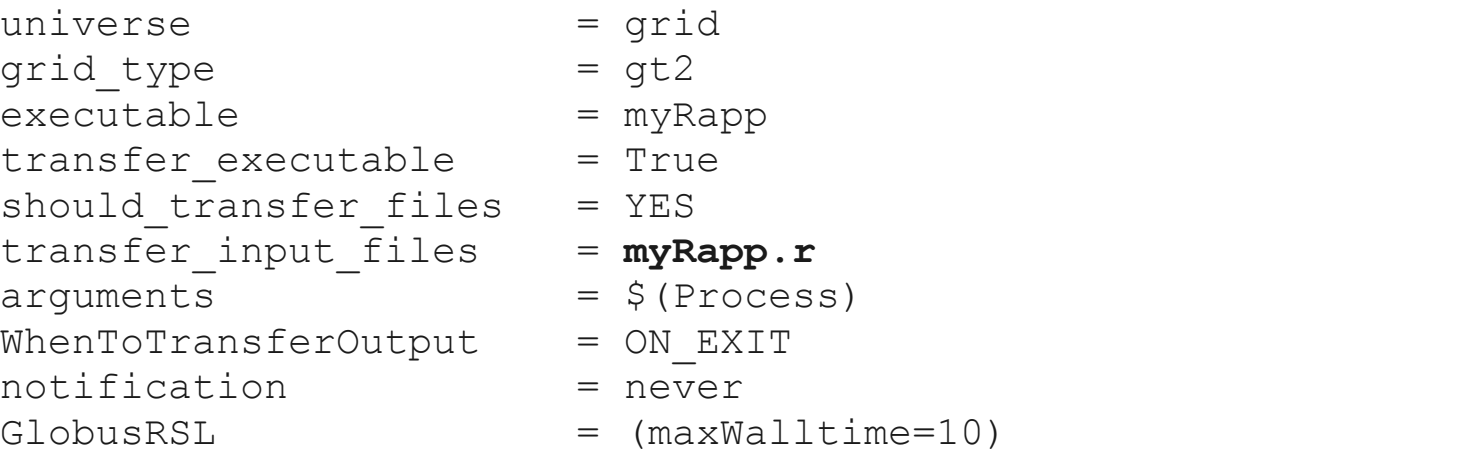

```
# globusRes, rsiteName, and nJobs variables are passed in from DAGMan
Grid Resource = gt2 $(globusRes)
log = myRapp.log
output = myRapp-$(rsiteName)-$(Cluster)-$(Process).out
error = myRapp-$(rsiteName)-$(Cluster)-$(Process).err
queue $(nJobs)
```
# myRapp

- A bit too long to reproduce here...
- Takes one arg, an integer.

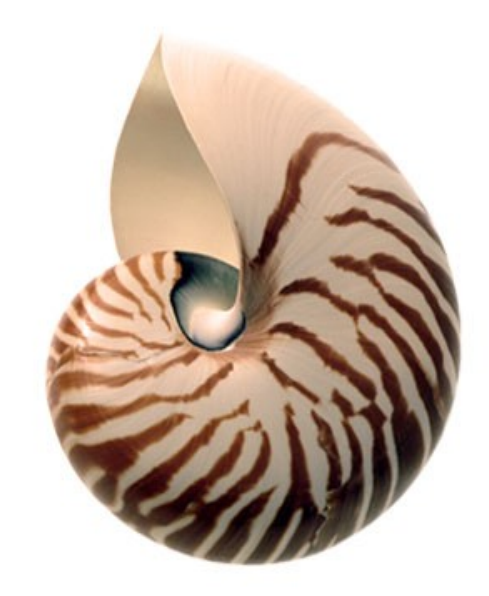

- Checks if new input or R files were sent by Condor-G and copies into place.
- $\bullet$  Runs R:
	- **R –slave –file=\$APPDIR/myRapp.r –args \$myproc**
		- APPDIR = \$HOME/myRapp
		- myproc = argument \$1 passed to myRapp shell script at run time
		- places output in both stdout and \$OSG\_DATA/suragrid/\$LOGNAME/sgmyRapp.dat.\$myproc
		- *retrieve* script on submit host fetches the output file.

## Complex Job DAGMan

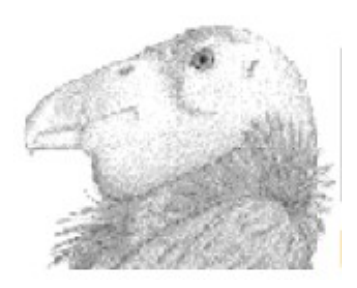

- Submit the .dag file to Condor
	- **condor\_submit\_dag myRapp.dag**

----------------------------------------------------------------------- File for submitting this DAG to Condor : myRapp.dag.condor.sub Log of DAGMan debugging messages : myRapp.dag.dagman.out Log of Condor library output : myRapp.dag.lib.out Log of Condor library error messages  $\quad \texttt{: } \texttt{myRapp.dat}$ .dag.lib.err Log of the life of condor dagman itself : myRapp.dag.dagman.log

Submitting job(s). 1 job(s) submitted to cluster 111. -----------------------------------------------------------------------

- 
- 
- 
- 
- 

- Status/Delete with regular Condor commands
	- **condor\_q [-long] [jobID]**
	- **condor\_rm jobID**

# What's Next for R on SURAgrid?

- Move master binaries and libraries to Well Known Location.
- Document installation process in Wiki.
- Track new releases of R and libraries.
- Get more users online feedback and improvement.
- Web interface to a simple meta-scheduler.
- Share with Engage VO?

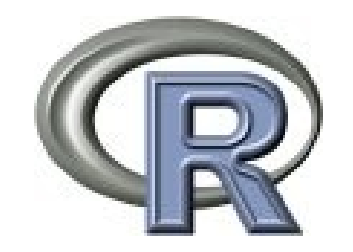

*Examples*

<http://www.math.tamu.edu/osg/SGAH13ex.tgz>

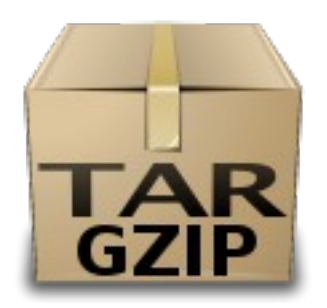

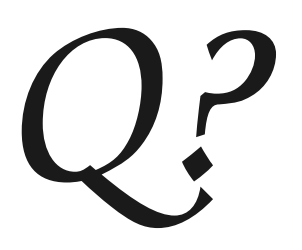